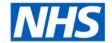

## **ESR Business Intelligence**

## **Customising a National Analysis**

## Introduction

Each National Dashboard in ESR BI is made up of a number of analyses. These analyses are not only placed together in the dashboard, they can be linked to the dashboard in a number of ways. This guide will show you how to copy National Analyses and use them as individual items outside National Dashboards.

## **Copying an Analysis**

To copy an analysis from the public area:

| Step | Screen                                                                       | Description      |
|------|------------------------------------------------------------------------------|------------------|
| 1    |                                                                              | Select the       |
|      |                                                                              | analysis you     |
|      |                                                                              | want to copy     |
|      |                                                                              | from the         |
|      | Location /Shared Folders/NHS Standard Dashboards/NHS Absence Dashboard Items | catalog by       |
|      | Type All  ▼ Sort Name A-Z  ▼ Show More Details                               | clicking on it   |
|      | NHS Absence Detail   Last Modified 9/7/2013 8:44:08 AM   Created By weblogic | (you will see it |
|      | Open   Edit   More ✓                                                         | turn blue) and   |
|      |                                                                              | click the 📵      |
|      |                                                                              | icon on the top  |
|      |                                                                              | toolbar. This is |
|      |                                                                              | the copy icon.   |
| 2    |                                                                              | Click on 'My     |
|      |                                                                              | Folders' in the  |
|      |                                                                              | Folders          |
|      | □ Folders                                                                    | Window and       |
|      | My Folders                                                                   | click on 直 icon  |
|      |                                                                              | which will paste |
|      |                                                                              | the analysis     |
|      |                                                                              | into the folder. |

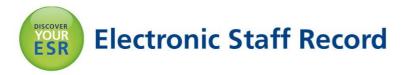

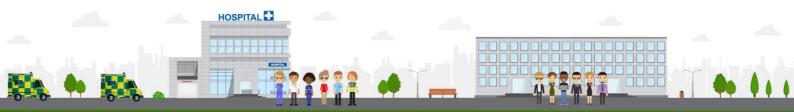

The analysis is now copied into your personal folder but may not work correctly on its own depending on how the analysis has been setup so may need to be changed.

The primary reason an analysis copied from a dashboard will not work on its own (or returns unexpected figures) is due to the use of 'Is Prompted' filters within the analysis. These require input from a dashboard prompt without which, the analysis may behave differently. For example a 'Staff in Post' analysis might normally exclude 'Honorary' person types in a dashboard, but when run on its own, will include them.

To update an analysis using 'Is Prompted' filters to run outside a dashboard:

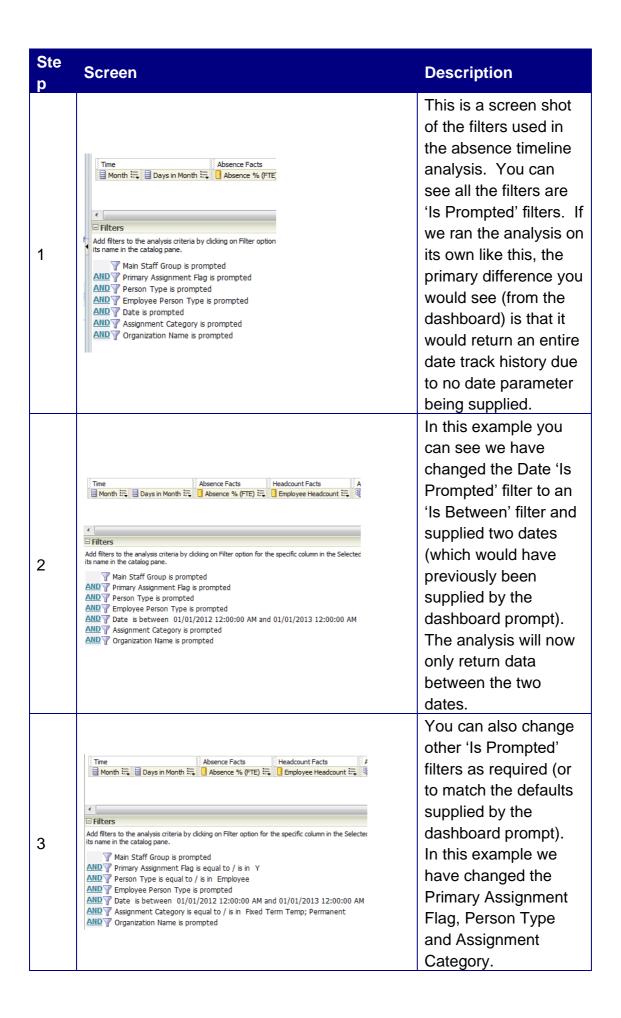

Another reason an analysis copied from a dashboard will not work on its own (or returns unexpected figures) is due to the use of presentation variables either within a filter or a formula.

In the example below, the formula requires a value from a presentation variable to run correctly. To update an analysis with a formula using a presentation variable to run outside a dashboard:

| Ste | Screen                                                                                                    | Description                                                                                                    |
|-----|----------------------------------------------------------------------------------------------------|----------------------------------------------------------------------------------------------------|
| 1   | Column Formula  ((SUM(CASE WHEN ("Absence Type / Reason". "Absence Type" LIKE '@{absType}{%}' AND "Absence Type / Reason". "Absence Category" LIKE '@{absCat}(%6)') AND "Absence Type / Reason". "Absence Reason" LIKE '@{absReason}{%}' THEN "Assignment". "FTE" ELSE 0 END)) / SUM("Assignment". "FTE"))  * 100 | Working again in the Absence Timeline analysis, this is the formula used to calculate the Absence FTE %. You will see within the formula a number of entires which look like '@{xxxx}{xxxx}'. These are references to presentation variables which are set within a dashboard prompt.                                                                                                    |
| 2   | Column Formula  [(SUM(CASE WHEN ("Absence Type   Reason", "Absence Type" LIKE '@{absType}{%}' AND "Absence Type / Reason", "Absence Category" LIKE '@{absCat}{%}') AND "Absence Type / Reason", "Absence Reason" LIKE '@{absReason}{%}' THEN "Assignment". "FTE" ELSE 0 END)) / SUM("Assignment". "FTE"))  * 100  | The first value encased in brackets after the '@' is the name of the presentation variable e.g. @{absType}. The second value is the default value we would like the formula to use when the presentation variable is not available i.e. when running the analysis outside the dashboard. In this example we have used {%} where % is a wildcard so we are effectively saying include all values. |

|   |                                                                                                    | In this example we have changed all the default values from %                                                                                                    |
|---|----------------------------------------------------------------------------------------------------|----------------------------------------------------------------------------------------------------|
| 3 | Column Formula  ((SUM/(CASE WHEN ("Absence Type / Reason". "Absence Type" LIKE '@{absType}{Sidxness}' AND "Absence Type / Reason". "Absence Category" LIKE '@{absCat}{Sidxness}') AND "Absence Type / Reason". "Absence Reason" LIKE '@{absReason}{Sidxness}' THEN "Assignment". "FTE" ELSE 0 END)) / SUM("Assignment". "FTE")) * 100 | to 'Sickness' so when<br>the analysis is run<br>outside the dashboard<br>(and no presentation<br>variable value is<br>available), the default<br>value to use is<br>'Sickness'                     |
| 4 | Column Formula  ((SUM(CASE WHEN ("Absence Type / Reason"."Absence Type" = 'Sickness' AND "Absence Type / Reason"."Absence Category" = 'Sickness') AND "Absence Type / Reason"."Absence Reason" = 'Sickness' THEN "Assignment"."FTE" ELSE 0 END)) / SUM("Assignment"."FTE")) * 100                                                     | You could of course remove the reference to the presentation variable althogeter. In this example we have removed the three references to presentation variables and used an '=' function instead. |

The same principles are used when referencing presentation variables using filters. Below is a filter using the presentation variable @{staffGroup} for the Main Staff Group data item where no default value has been set:

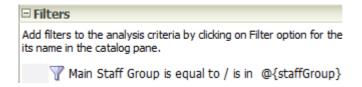

The default value of 'Nursing and Midwifery' has now been set to enable to the analysis to function correctly where the presentation variable is not available (outside the dashboard).

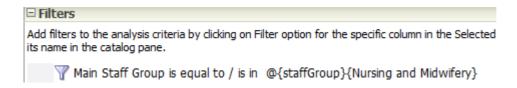